**Windows**

●トラブルが起きたときには、『基本操作ガイド』の「困ったときには」(83ページ)を参照してください。

QA7-3424-V03 XXXXXXX ©CANON INC.2004 PRINTED IN THAILAND

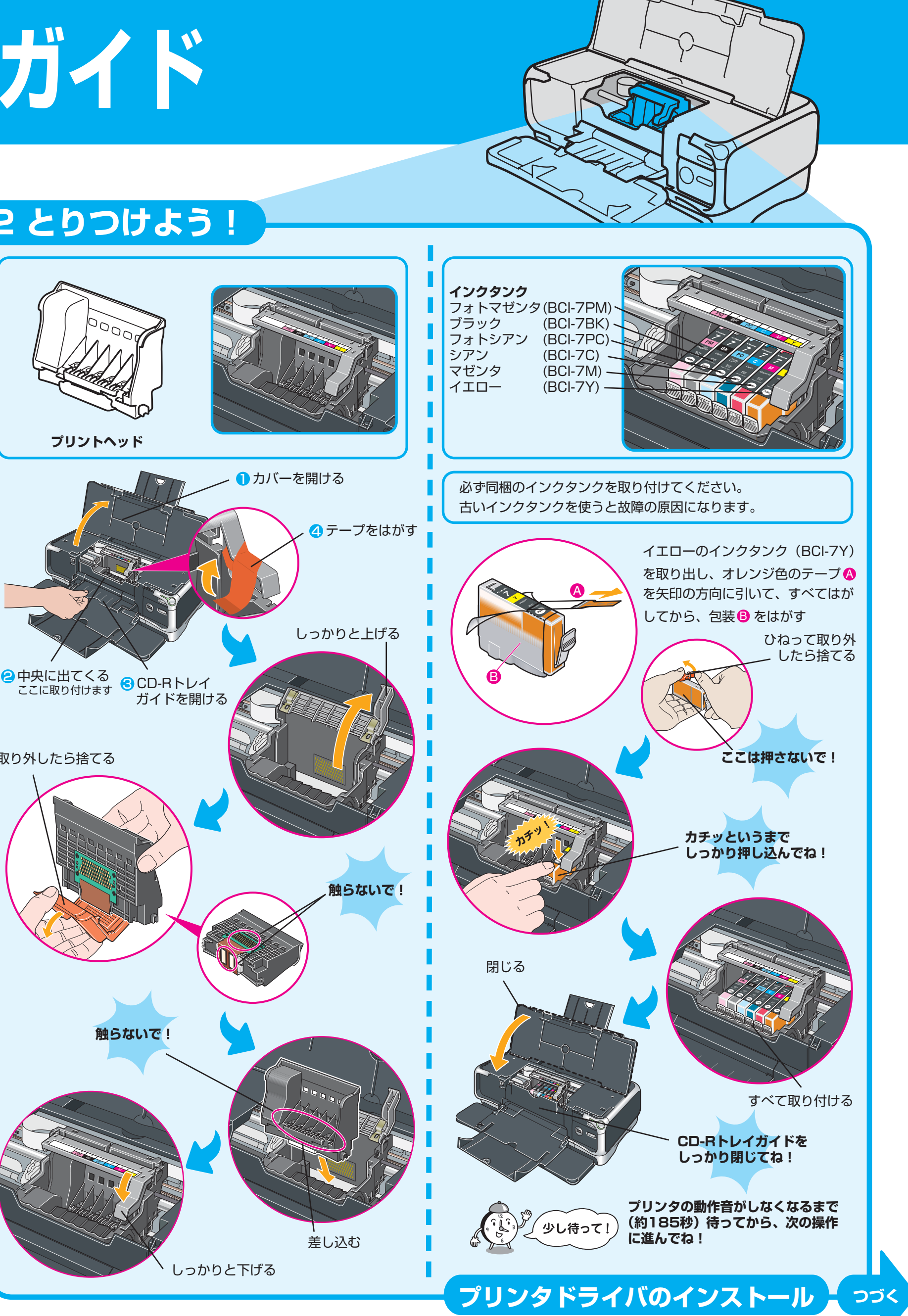

Canon **PIXUS iP7100** 

# **最初に 必ず読んでね! かんたんスタートガイド**

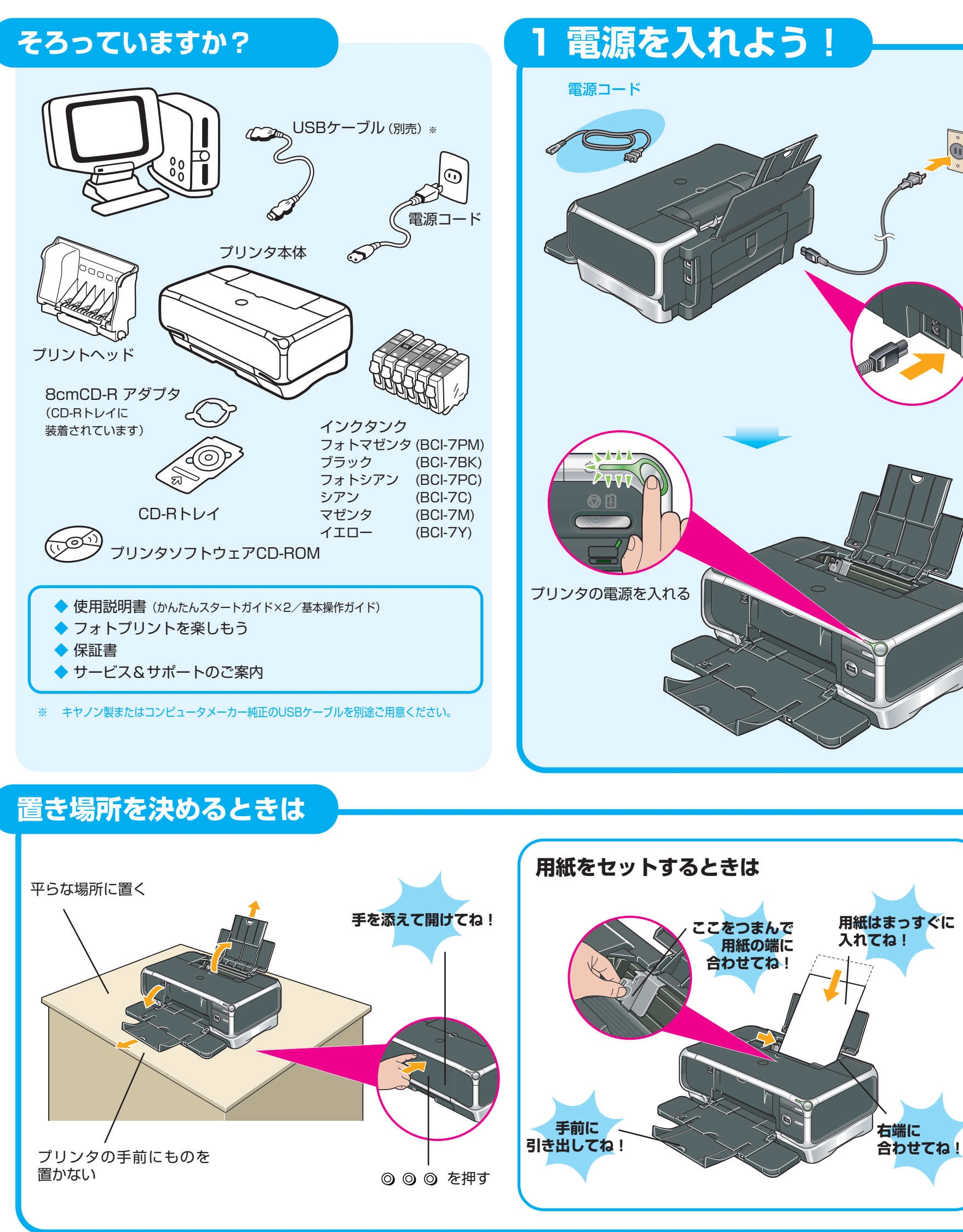

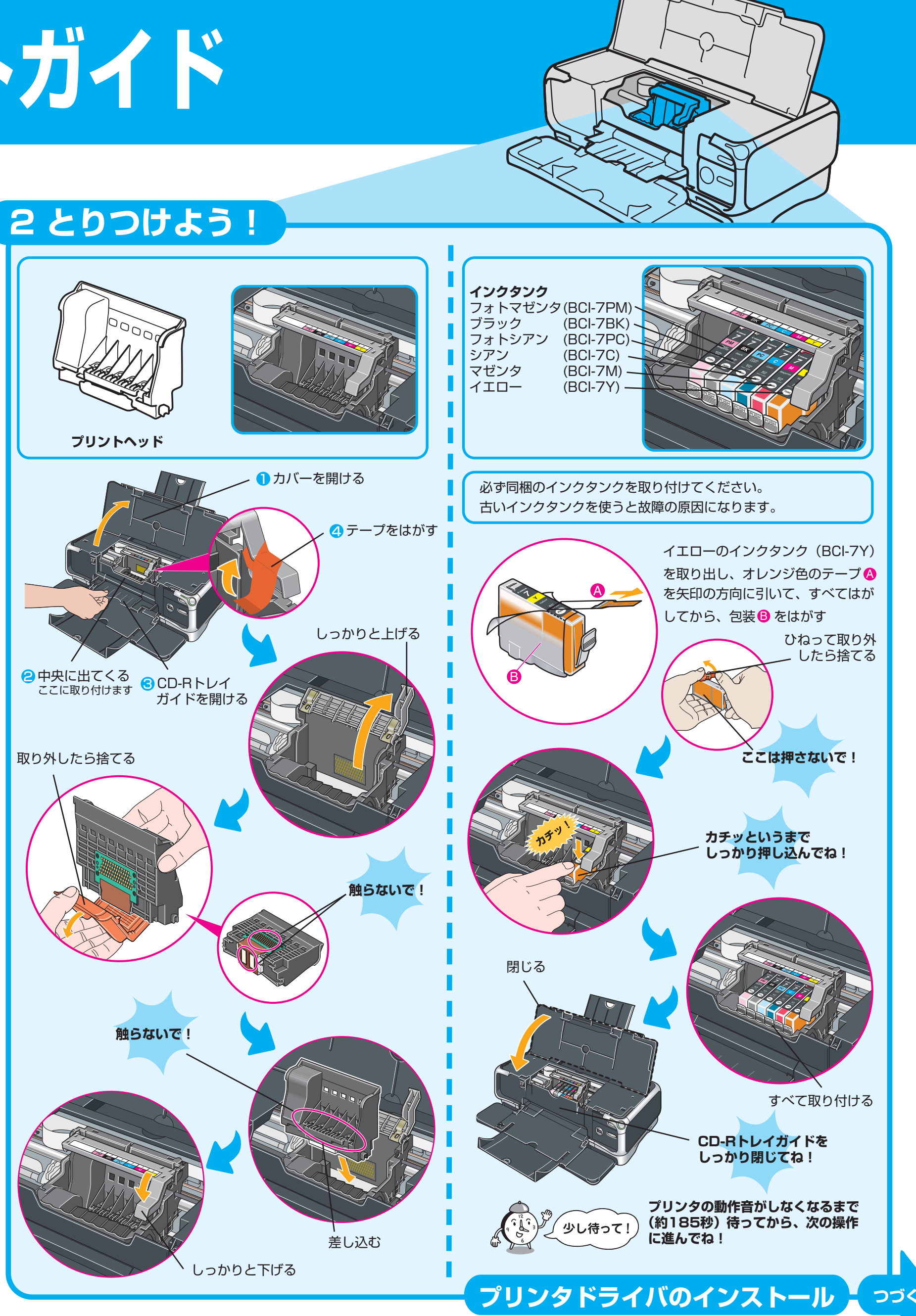

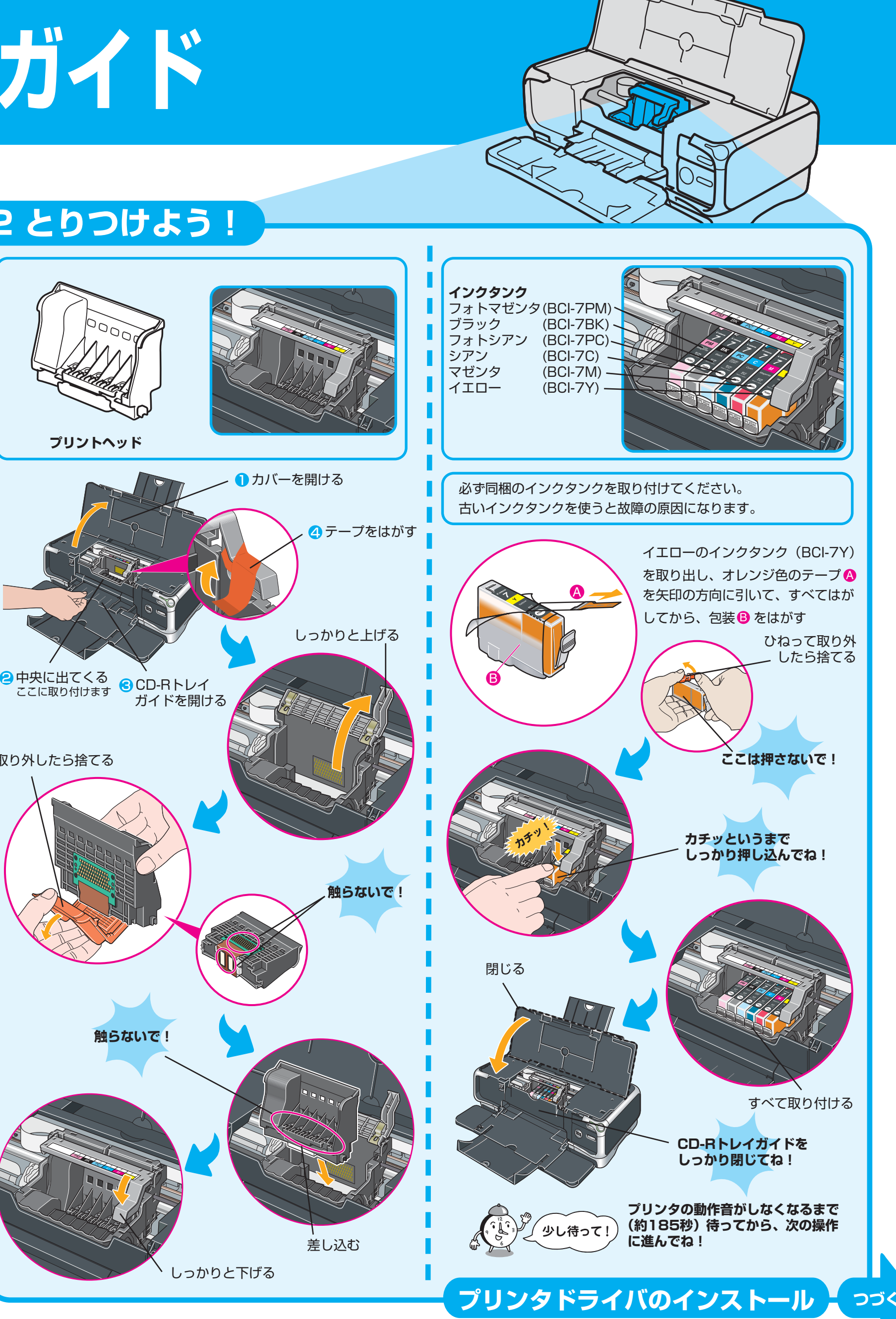

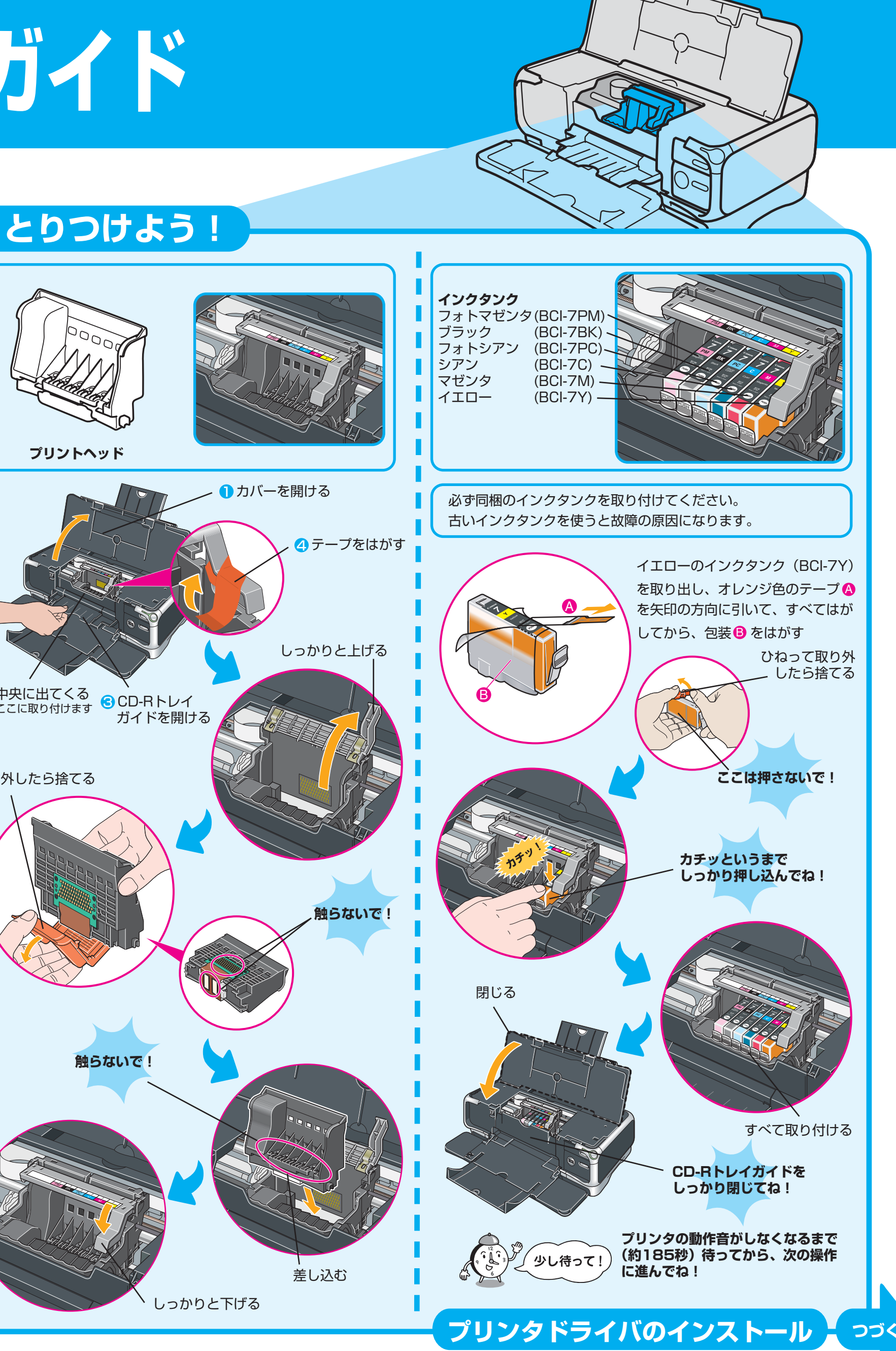

[再起動]ボタンが表示された場合は、[すぐにパソコンを再起動 する]にチェックマークが付いていることを確認し、[再起動] ボタンをクリックしてください。

デスクトップに お表示されていれば、[おまかせインスト ール]は完了です。

### **マイ プリンタ**

おきをダブルクリックすると、「プリンタの設定」や「困った ときには」などの情報が表示されます。プリンタの設定を確 認・変更したい場合や、プリンタの操作に困ったときにお使い ください。

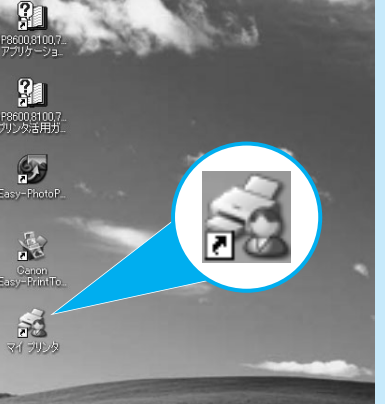

### **カセット給紙**

このプリンタでは、上部のオートシートフィーダ以外に、前面 のカセットにも用紙をセットすることができます。 カセットへの用紙のセット方法は、『基本操作ガイド』の「カ セットから給紙する」(P.19)を参照してください。

## **プリンタを使う準備をしよう**

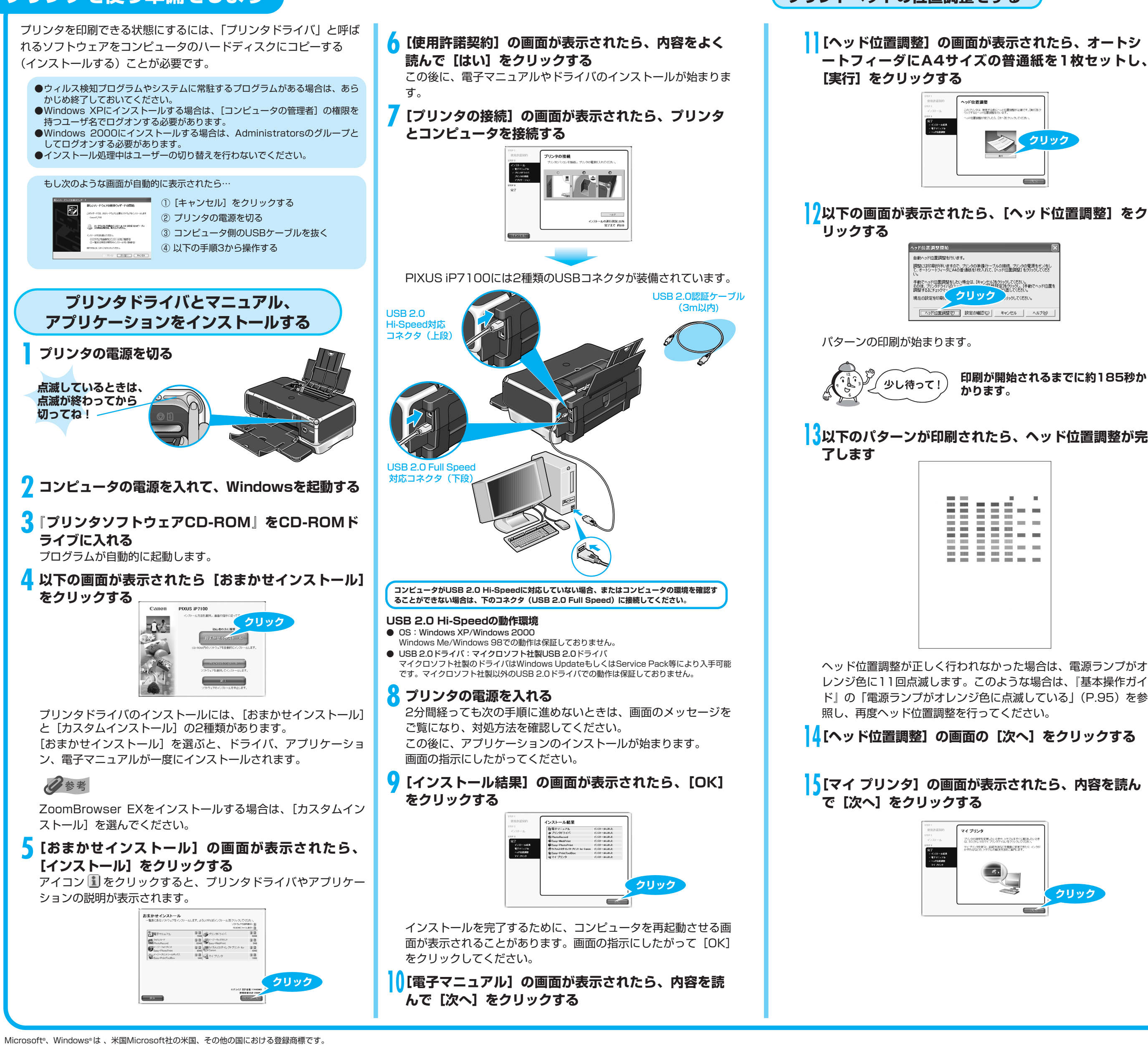

本紙では、Microsoft® Windows® XP、Microsoft® Windows® 2000、Microsoft® Windows® Millennium Edition、Microsoft® Windows® 98をそれぞれWindows XP、Windows Me、Windows 2000、Windows 98と略してに記す。

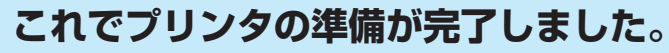

印刷のしかたについては『基本操作ガイド』を参照してください。

### **プリントヘッドの位置調整をする**

## **16[インストールが完了しました]の画面が表示された ら、[終了] をクリックする**

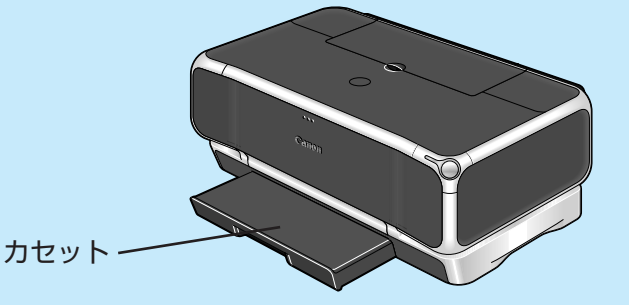

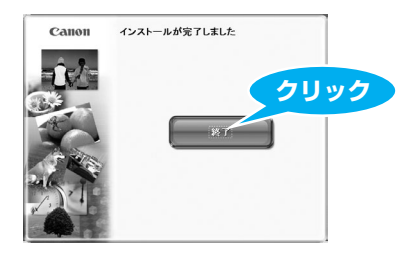